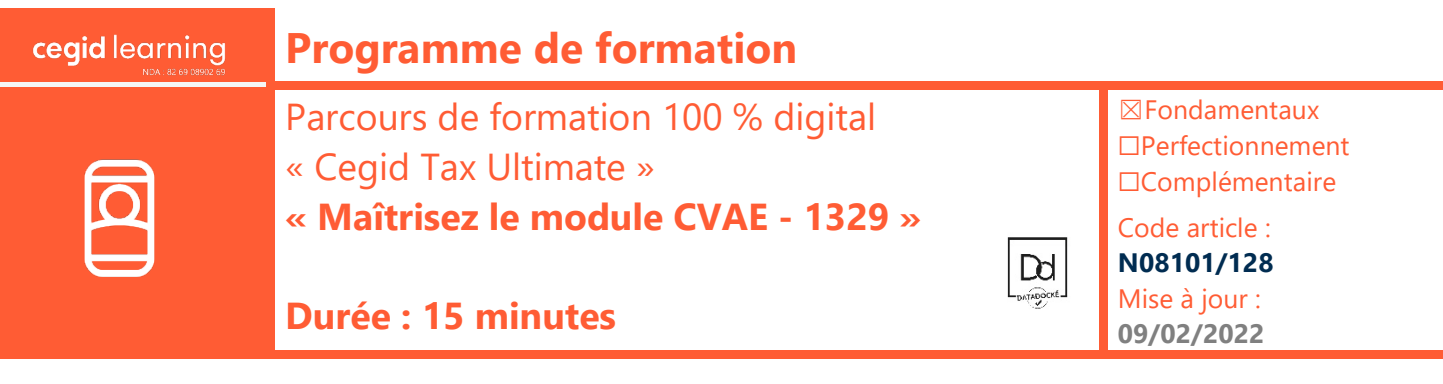

# **Objectifs pédagogiques**

À l'issue de ce parcours de formation, vous serez en mesure de produire les relevés d'acomptes et le solde liquidatif de la déclaration de la Contribution sur la Valeur Ajoutée des Entreprises.

### **Prérequis**

« Avoir acquis la solution Cegid Tax Ultimate, avoir des connaissances en gestion comptable et financière »

# **Public concerné**

« Gestionnaire comptable et financier »

### **Programme**

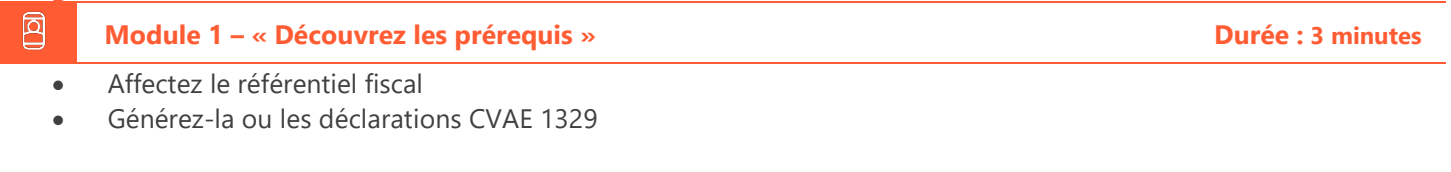

### 回 **Module 2 – « Accédez et saisissez vos déclarations CVAE 1329 » Durée : 4 minutes**

- Présentation de la déclaration d'accueil
- Saisissez les documents de travail
- Calculez le montant de l'acompte à payer
- Accédez à la déclaration et à la saisie du bordereau d'acompte 1329

#### 囨 **Module 3 – « Contrôlez et imprimez vos états » Durée : 3 minutes**

- Lancez les contrôles de vraisemblance
- Éditez les états préparatoires (documents de travail)
- Imprimez les états Cerfa

#### 回 **Module 4 – « Générez et Transmettez le fichier EDI-PAIEMENT » Durée : 4 minutes**

- Validez le paiement
- Générez le fichier EDI-PAIEMENT
- Envoyez le fichier EDI-PAIEMENT à la DGFIP

#### 回 **Module 5** – « Quiz fin de parcours e-learning » **Durée** : 3 minutes

# **Moyens pédagogiques et techniques**

Les participants suivent une formation en ligne sur la plateforme dédiée : [https://learning.cegid.com.](https://learning.cegid.com/)

La formation peut comporter différentes approches

pédagogiques : Vidéo, tutoriel, quiz, fiches synthèses, liens utiles, espace communautaire.

Le dispositif de Digital Learning peut être complété par une web formation à distance avec un consultant, mise à disposition avec l'outil Webex\*

*\*en cas de difficulté de connexion, contactez cegidlearning@cegid.com*

# **Suivi de l'exécution**

• Appréciation continue de la progression des participants par le formateur

> $□$  Salle de formation  $\boxtimes$  À distance

- Auto-évaluation de l'atteinte des objectifs par le stagiaire
- Évaluation de la satisfaction des participants

### **Conditions de réalisation**

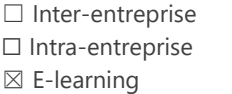